# **ВИКОНАВЧИЙ ОРГАН КИЇВСЬКОЇ МІСЬКОЇ РАДИ (КИЇВСЬКА МІСЬКА ДЕРЖАВНА АДМІНІСТРАЦІЯ) ДЕПАРТАМЕНТ ОСВІТИ І НАУКИ ДЕРЖАВНИЙ НАВЧАЛЬНИЙ ЗАКЛАД «ЦЕНТР ПРОФЕСІЙНОЇ ОСВІТИ ІНФОРМАЦІЙНИХ ТЕХНОЛОГІЙ, ПОЛІГРАФІЇ ТА ДИЗАЙНУ М. КИЄВА»**

# **МЕТОДИЧНА РОЗРОБКА УРОКУ ВИРОБНИЧОГО НАВЧАННЯ**

**Професія: Оператор комп'ютерного набору Оператор комп'ютерної верстки Кваліфікація: Оператор комп'ютерного набору ІІ категорії**

**На тему: «Введення, редагування та форматування текстової інформації»**

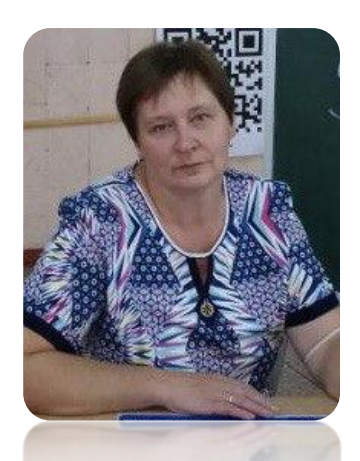

*Розробила Майстер виробничого навчання І категорії Валентина ФАНФОРА*

#### **Характеристика й навчально-виховне завдання теми заняття**

Багато місяців українці живуть у боротьбі. Ми боремося з ворогом всюди і постійно, кожен по-своєму, але мета у нас одна – вистояти і перемогти. Освітяни, як і всю Україну не зламати. Повітряні тривоги заганяють нас в укриття, знеструмлення навчило заощаджувати та пристосовуватися, вміло використовуємо денне світло.

Під час військового стану виникає потреба в якісно новій підготовці висококваліфікованих спеціалістів, набуття здобувачами освіти навиків самоосвіти, вмінь аналізувати процеси і явища незалежно від того в якій галузі вони будуть працювати – в сфері науки чи виробництва.

Знання методології, теорії, техніки, організації пошуково-дослідної діяльності допоможе молодим спеціалістам легко включитися в професійну діяльність, сприятиме розвитку раціонального, творчого самостійного мислення.

В умовах сучасного виробництва (здобувачі освіти) (оператор комп'ютерного набору), навчені мати певні знання і володіти необхідними практичними навичками. Відповідно до кваліфікаційної характеристики оператора комп'ютерного набору повинен знати: правила експлуатації комп'ютерної техніки і систем зв'язку; технологію опрацювання даних, робочі інструкції, програмне забезпечення, що використовується; послідовність виконання операцій у комп'ютерних системах (мережах), стандарти уніфікованої системи організаційно-розпорядчої документації, діловодство, правила орфографії та пунктуації; технічні вимоги од магнітних дисків, паперу, витратних матеріалів для принтера.

Формування та вдосконалення в здобувачів освіти професійних компетентностей, розвиток самостійності готує здобувачів освіти до подальшої професійної діяльності та співпраці у трудовому колективі. Отримані знання, уміння та навички допоможуть здобувачам освіти адаптуватися в трудових колективах та знадобляться у професійному житті, кар'єрному рості.

2

#### **Методика проведення уроку**

У підготовці до уроку майстер виробничого навчання повинен у всіх деталях передбачити зміст і методи проведення всіх етапів заняття, скласти план.

Вступний інструктаж починається з організаційного моменту, на якому майстер перевіряє присутність, готовність здобувачів освіти до заняття.

У вступному слові майстер повідомляє тему, мету та завдання уроку.

Одним з найважливіших питань практичного заняття є навчити здобувачів освіти – правильно редагувати із заміною текст – старих фрагментів на основі та переміщення їх в інше місце документа.

Форматування тексту – внесення змін у зовнішній вигляд тексту за рахунок зміни властивостей текстових об'єктів документа.

Під час проведення актуалізації відбувається повторення матеріалу попереднього уроку шляхом опитування здобувачів освіти.

Під час практичного показу звертається увага здобувачів освіти на правильність виконання технічних операцій.

Майстер залучає здобувачів освіти до співпраці, тим самим підвищуючи їхню увагу та активність.

Майстер демонструє показ: введення та редагування тексту.

Під час поточного інструктажу майстер здійснює обхід, контролюючи правильність організації робочого місця та виконання здобувачами освіти практичного завдання.

Для успішного виконання завдання кожному здобувачу освіти видається:

– картка завдання;

– інструктивна картка.

Кінцевим результатом поточного інструктажу повинна бути якісно виконана робота здобувачів освіти. Оскільки кожна робота повинна бути оцінена.

Під час заключного інструктажу, підводячи підсумки, майстер наголошує на досягненні поставленої мети, вказує на помилки, які були допущені здобувачами освіти, шляхи їх подолання. Відзначає кращих здобувачів освіти, виставляє оцінки.

Майстер наголошує, що отримані знання та навички на занятті знадобляться здобувачам освіти в подальшому вивченні тем.

3

#### **ПЛАН-КОНСПЕКТ УРОКУ**

**Тема програми:** *Технології комп'ютерної обробки інформації.*

**Тема уроку:** *Введення, редагування та форматування текстової інформації.* **Тип уроку:** вивчення трудових прийомів та операцій.

**Мета:**

*Навчальна:* навчити здобувачів освіти вводити, редагувати та форматувати текстову інформацію з дотриманням всіх правил складання.

*Виховна:* виховувати в здобувачів освіти охайність, працьовитість та відповідальне ставлення до навчання та дорученої справи.

*Розвивальна:* розвивати логічне мислення, кмітливість та координацію рухів при роботі за клавіатурою.

*Методична:* показати відвідувачам уроку методику організації навчальної діяльності в групі.

**Міжпредметні зв'язки:** охорона праці, машинопис, обробка текстової та графічної інформації.

**Метод проведення заняття:** методичний прийом-пояснення, роз'яснення з демонстрацією трудових прийомів, пояснювально-демонстраційний з елементами бесід.

**Дидактичне забезпечення уроку:** інструкція з охорони праці, план уроку виробничого навчання, опорний конспект, інструкційно-технологічні картки та картка завдань.

**Тип заняття:** вдосконалення, поглиблення, розширення знань, вмінь та навичок.

**Матеріально-технічне оснащення:** персональний комп'ютер – 13 шт., інструктивно-технологічна картка – 13 шт., картка-завдання – 13 шт.

#### **АЛГОРИТМ ЗАНЯТТЯ**

#### **І. ВСТУПНИЙ ІНСТРУКТАЖ (45хв)**

*1. Організаційний момент.(2хв.)*

*2. Повідомлення теми, мети та завдань заняття.(3хв)*

*3. Мотивація навчальної діяльності здобувачів освіти.(3 хв)*

*4. Повторення правил охорони праці, санітарії та особистої гігієни.(5хв)*

*5. Актуалізація опорних професійних компетентностей. (7хв)*

*6. Практичний показ з поясненням.(20хв)*

*7. Перевірка засвоєння знань (5хв)*

#### **ІІ. ПОТОЧНИЙ ІНСТРУКТАЖ(180хв)**

*1. Самостійне виконання завдань здобувачів освіти, розв'язування проблемних ситуацій.(180хв)*

#### **ІІІ. ЗАКЛЮЧНИЙ ІНСТРУКТАЖ(45 хв)**

*1. Дебрифінг.(25хв)*

*2. Домашнє завдання.(5хв)*

*3. Прибирання робочих місць. (15хв)*

# *ХІД ПРОВЕДЕННЯ ЗАНЯТТЯ*

### *І. ВСТУПНИЙ ІНСТРУКТАЖ (45хв) 1. Організаційний момент(2хв)*

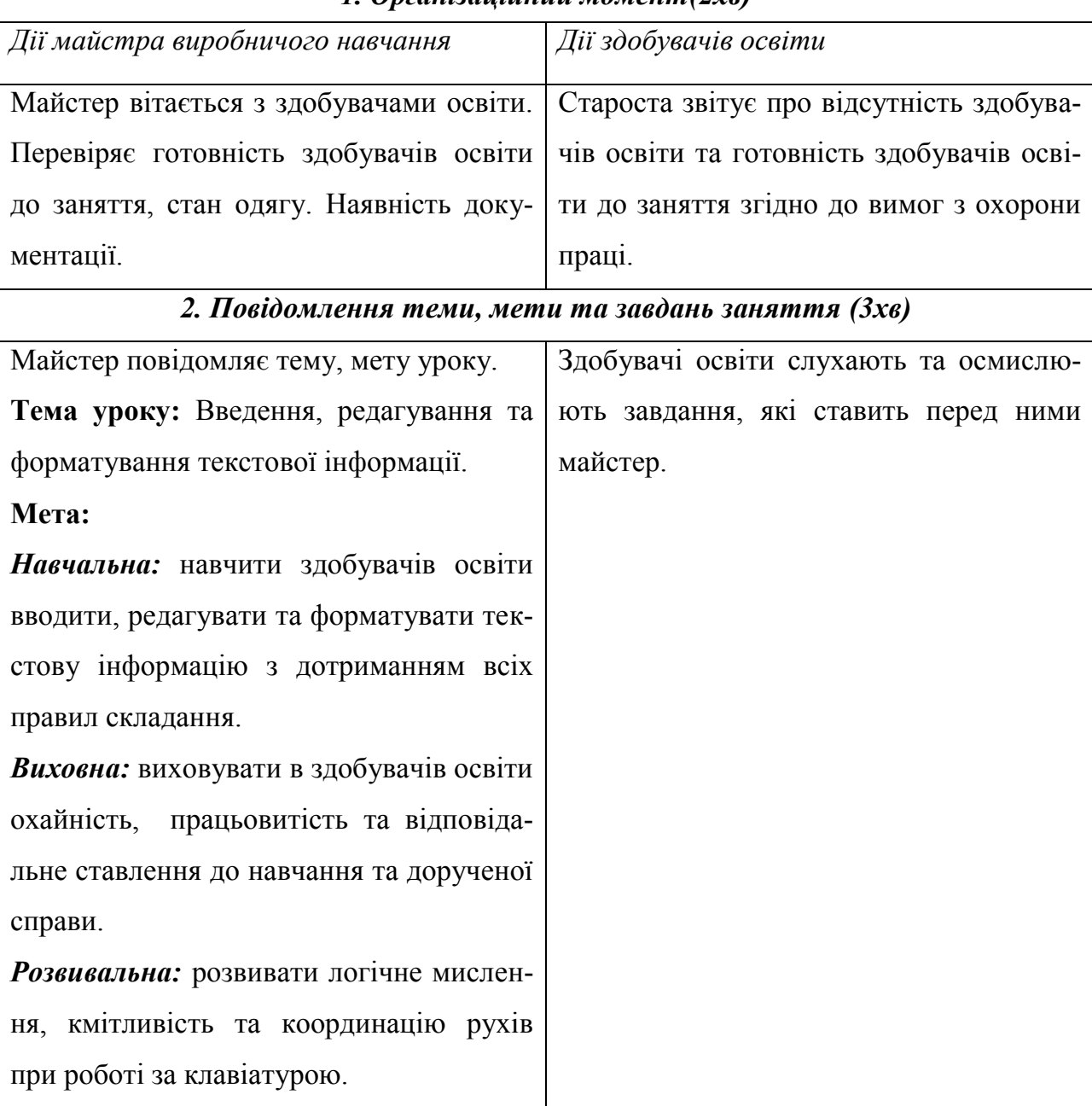

### *3. Мотивація навчальної діяльності здобувачів освіти (3хв)*

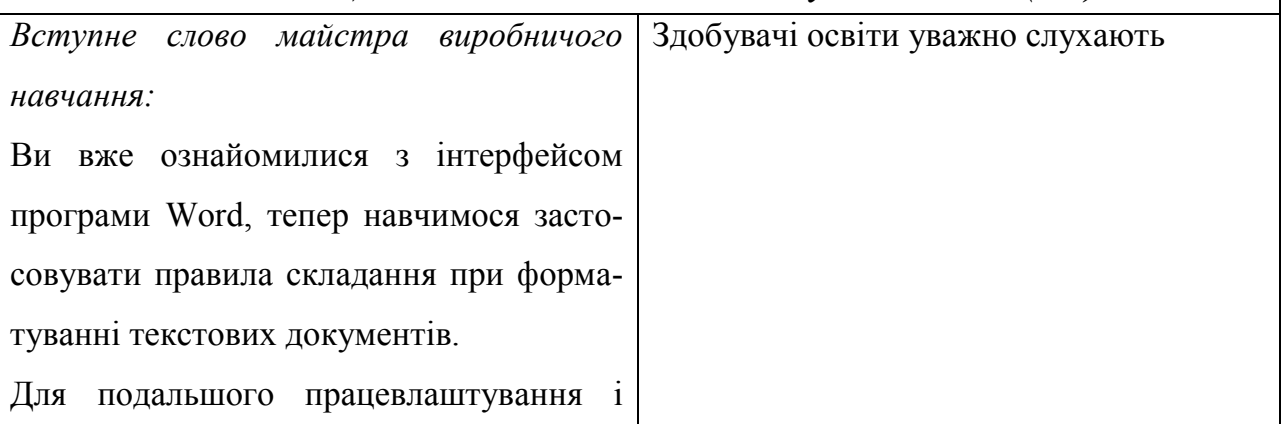

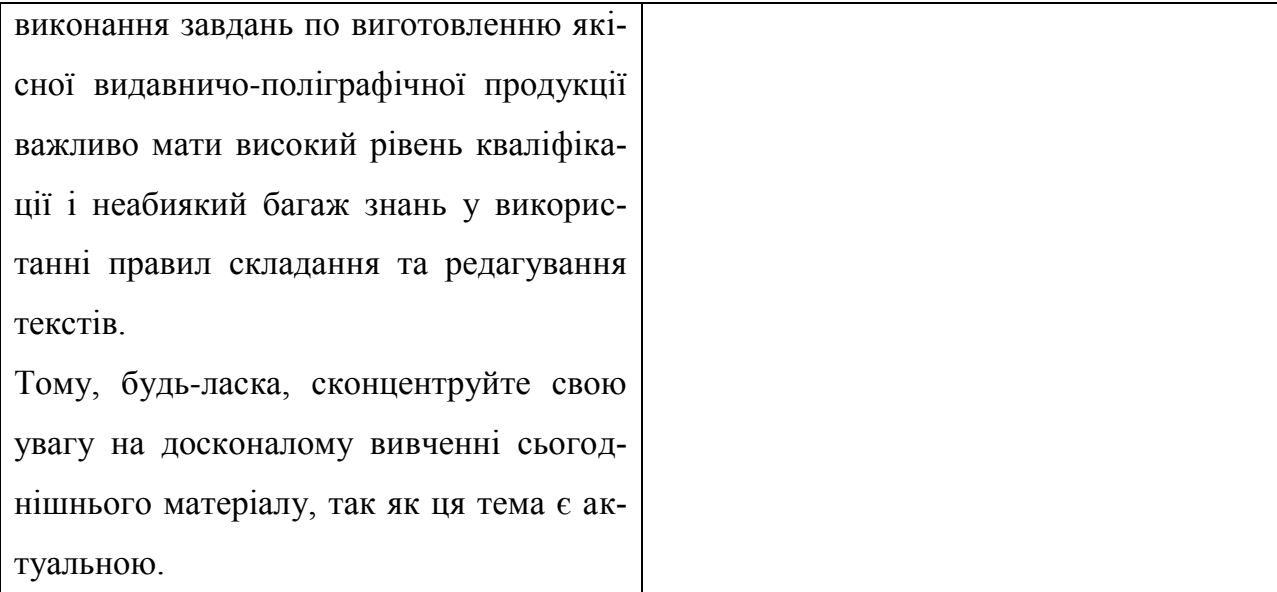

*4. Повторення правил охорони праці, санітарії та особистої гігієни (5хв)*

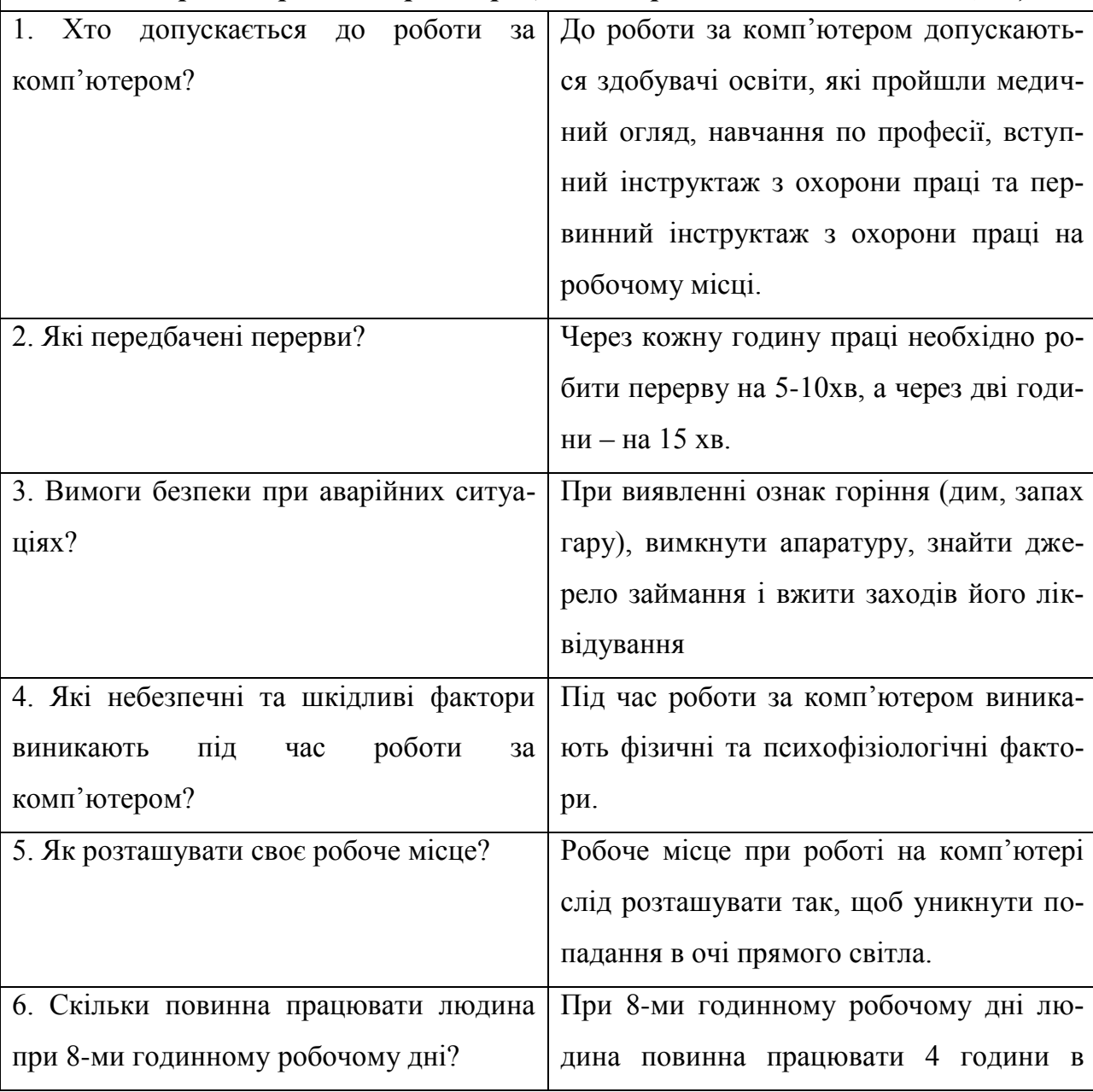

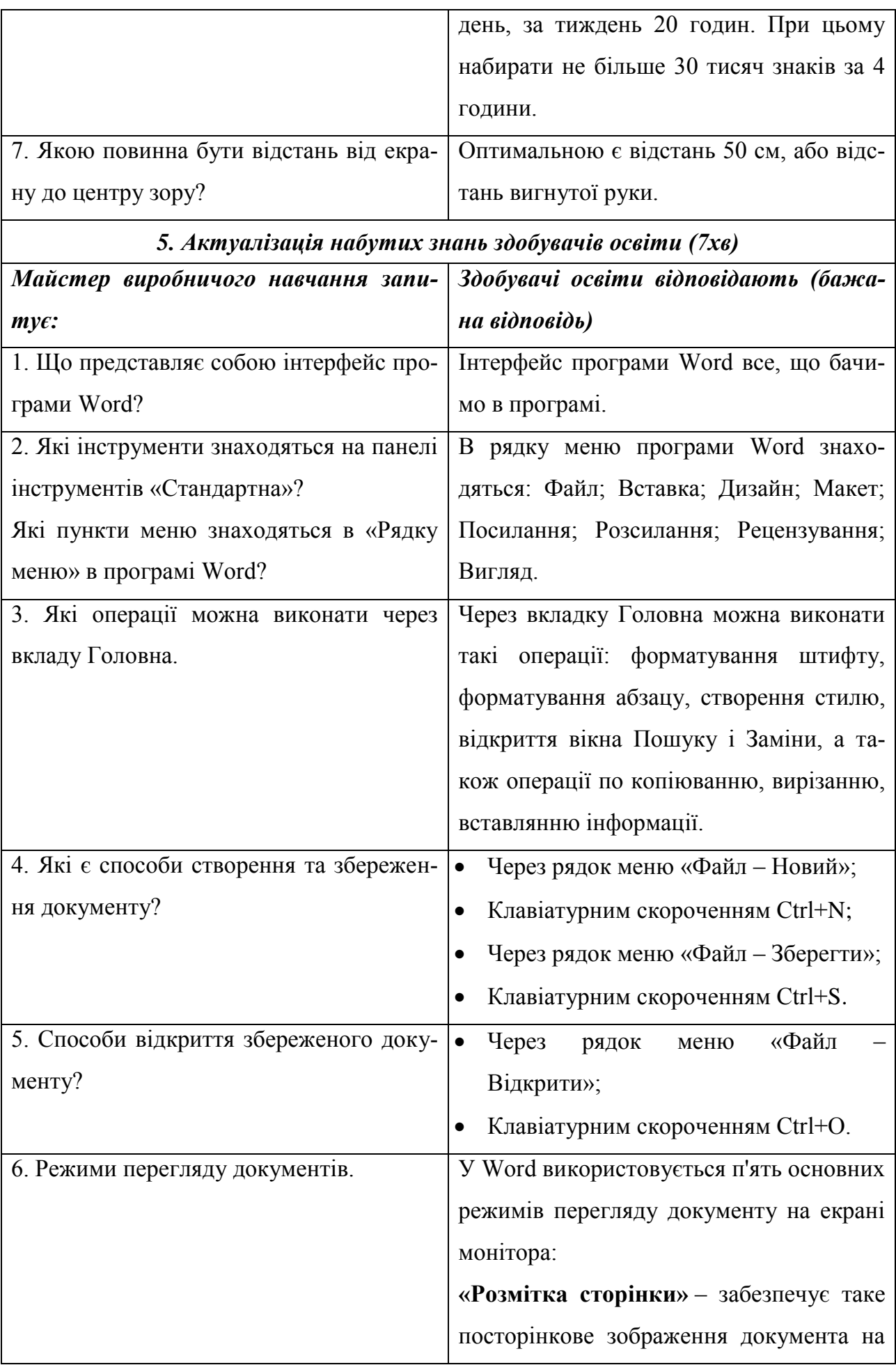

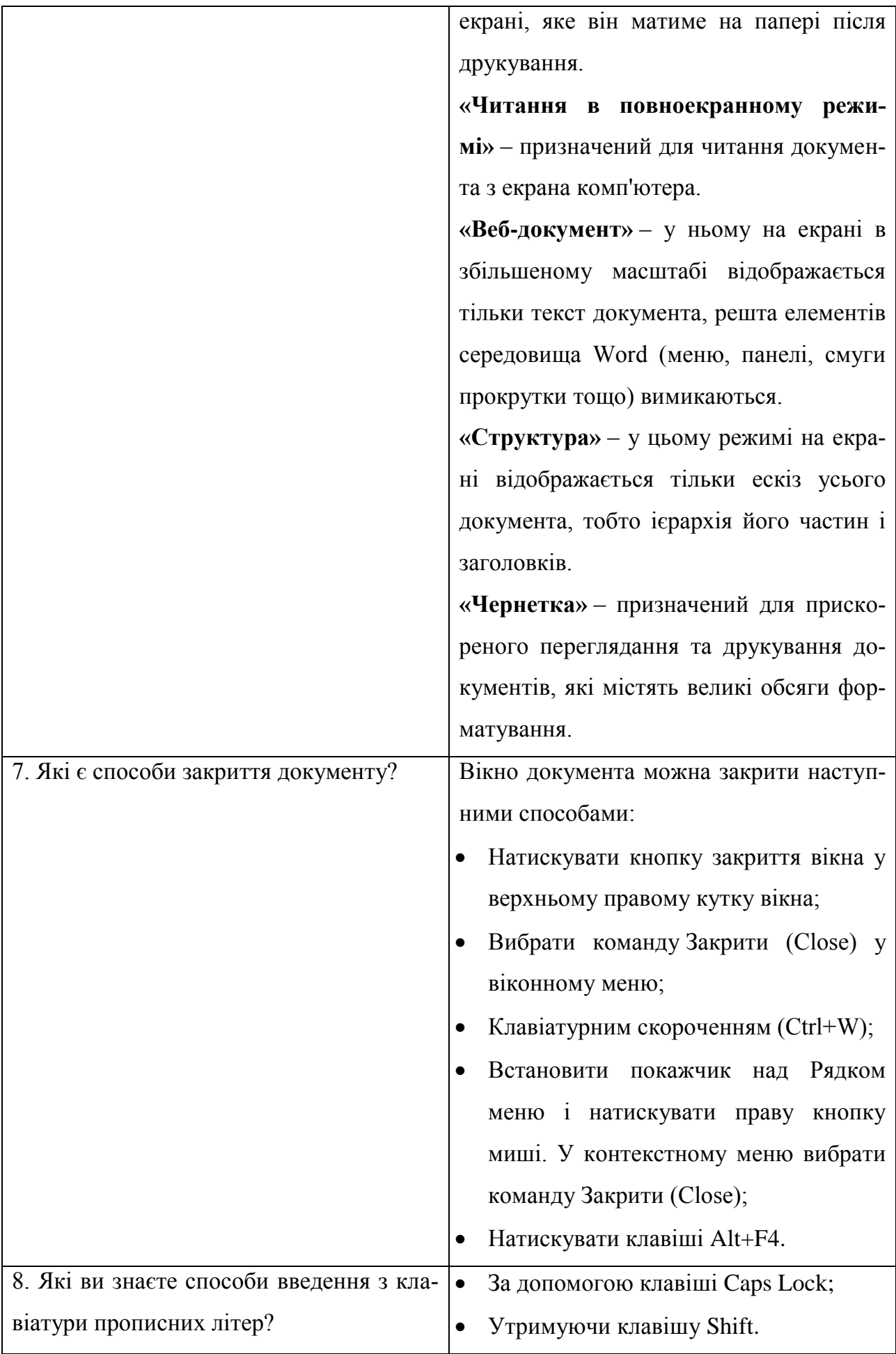

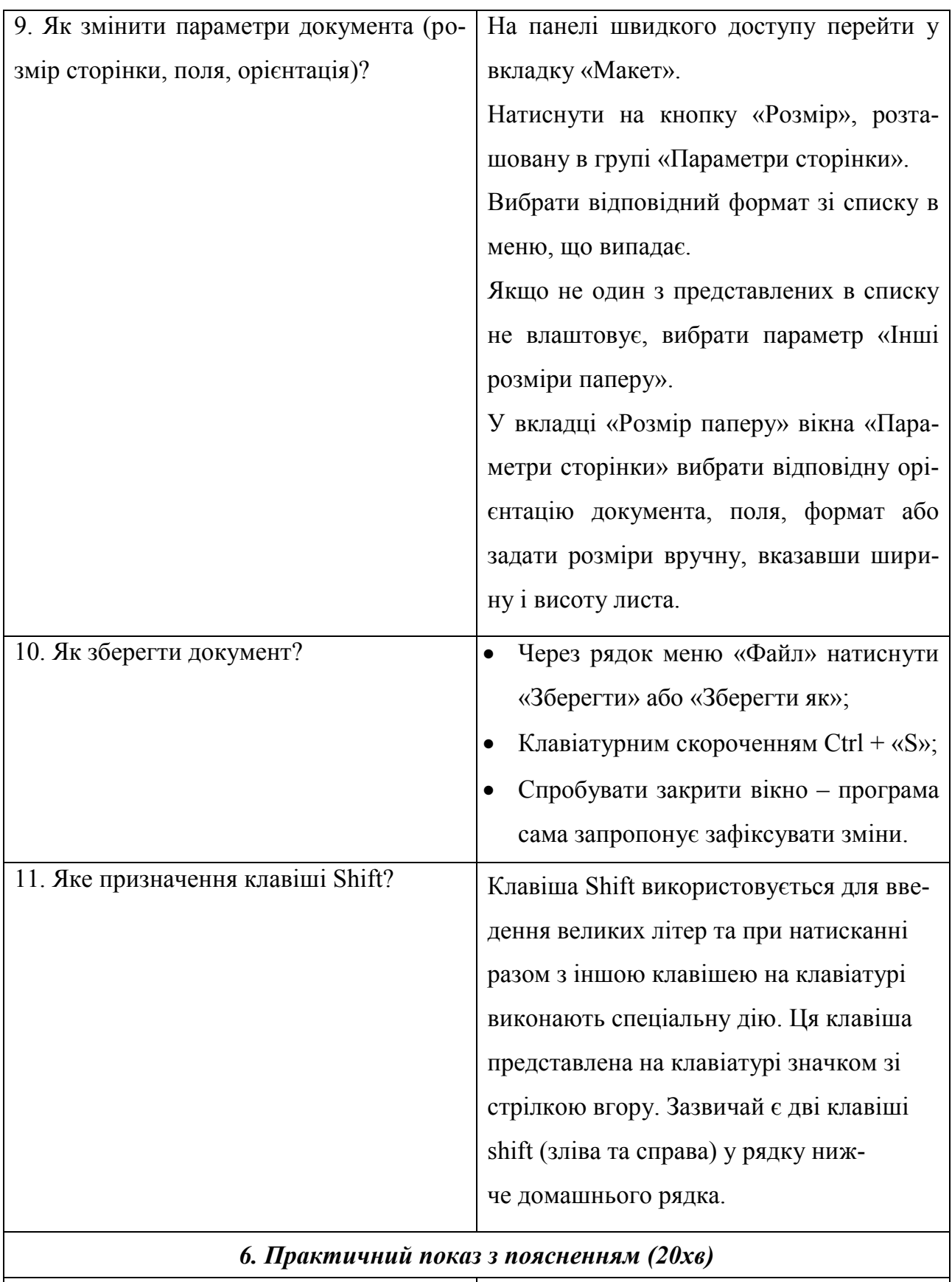

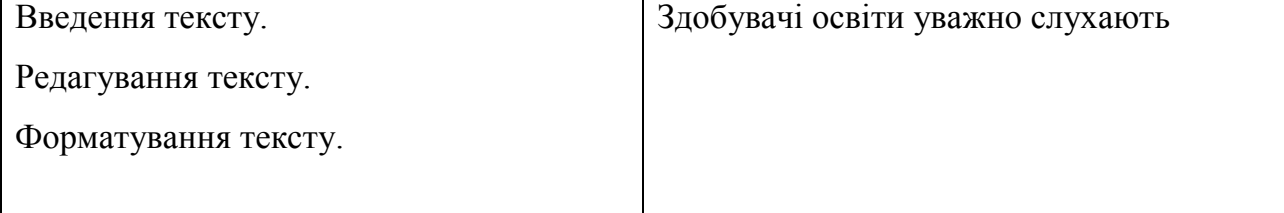

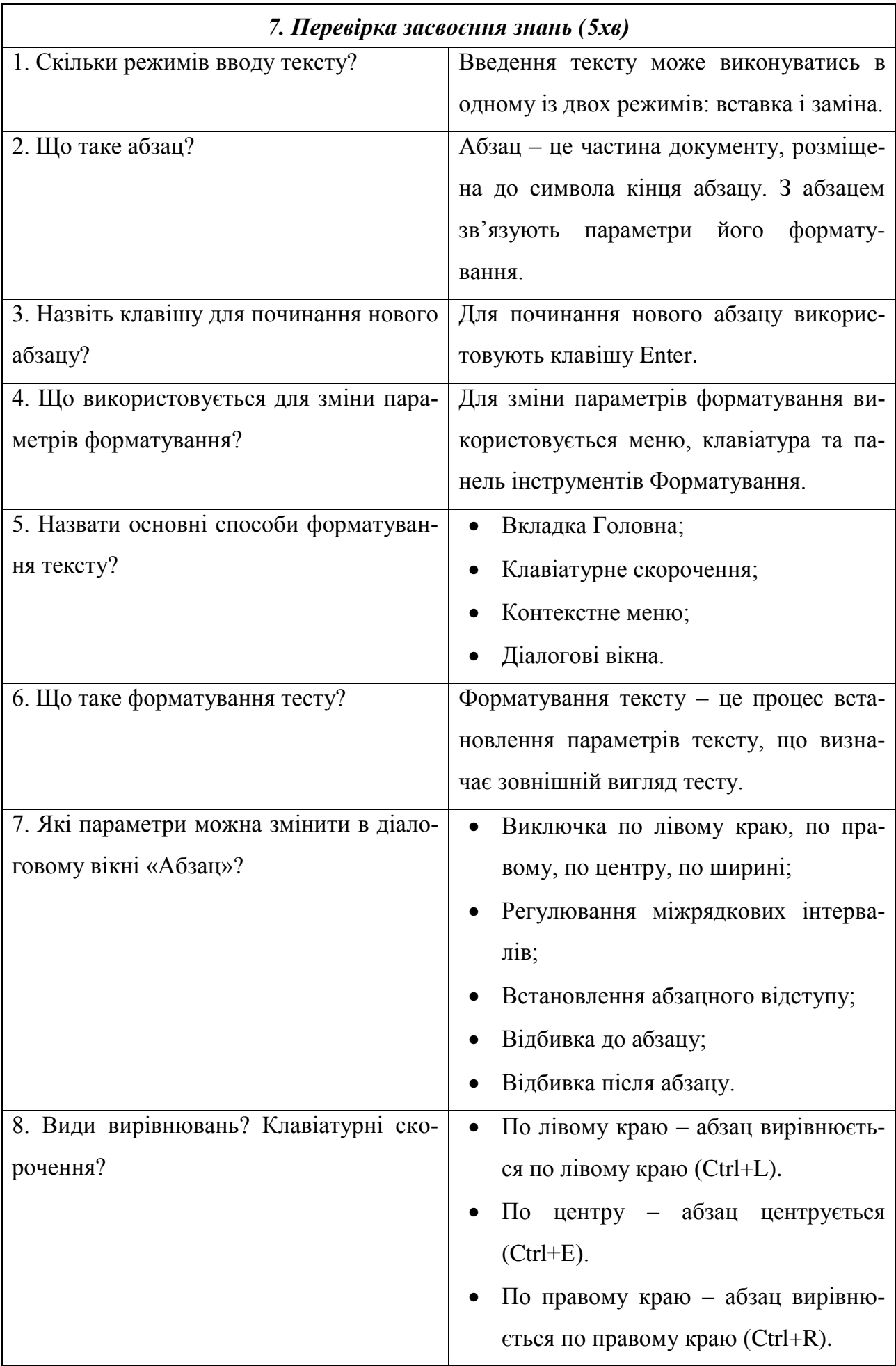

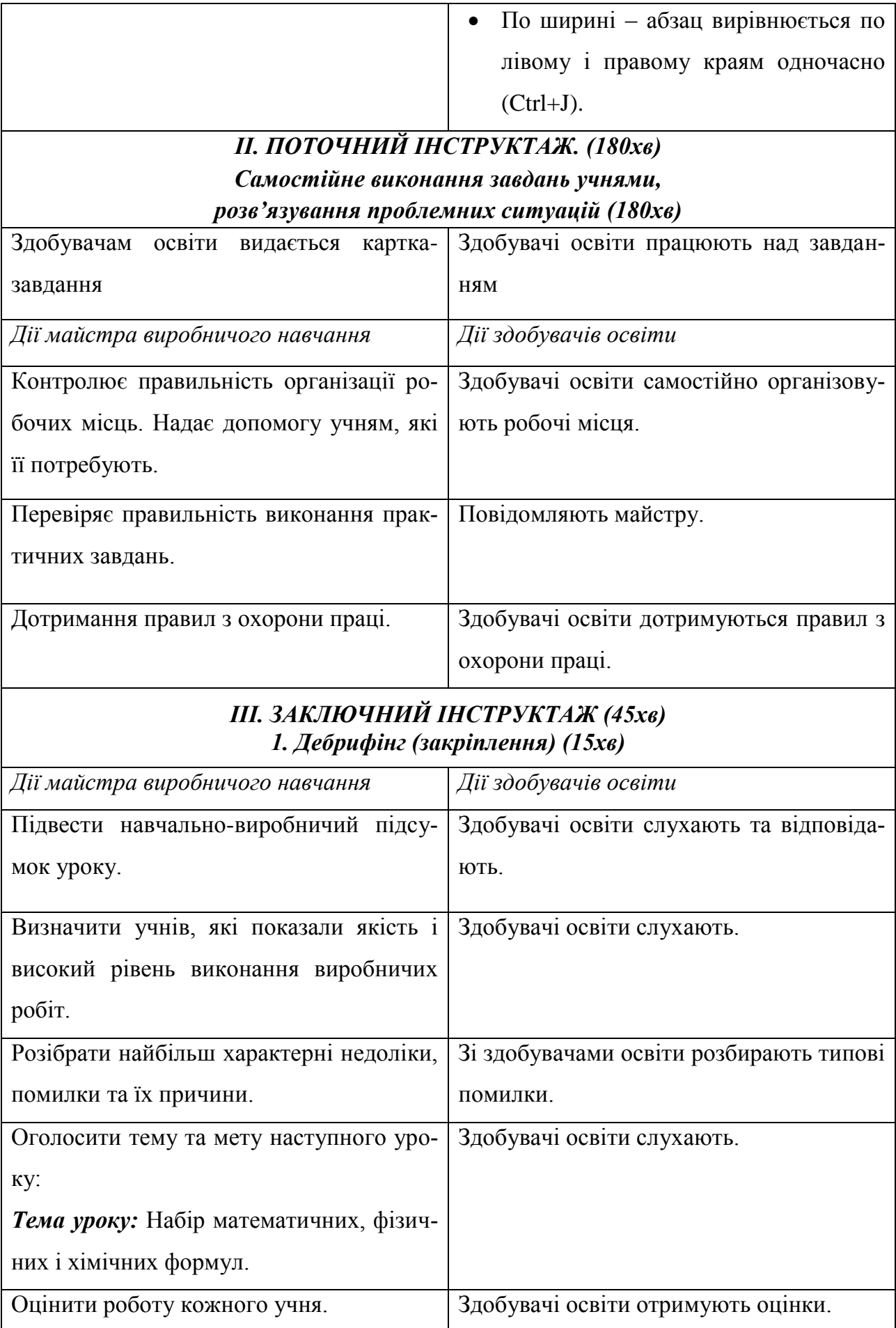

#### *2. Домашнє завдання (15хв)*

Обговорення питань, пов'язаних з підготовкою до наступного уроку, домашнє завдання.

### *3. Прибирання робочих місць. (15хв)*

Прибирання робочих місць здобувачами освіти, вологе прибирання навчальновиробничої майстерні черговими.

#### **КОНСПЕКТ УРОКУ**

#### *Введення, редагування та форматування текстової інформації*

Ведення тесту може виконуватись через:

- Набір інформації з клавіатури;
- Вставка з інших джерел (інтернет….).

### *ШВИДКІ КЛАВІШІ ДЛЯ ВИДАЛЕННЯ СИМВОЛІВ*

*Delete* – видалення символу справа від курсора.

*Backspase* – видалення символу зліва від курсору.

#### *РЕДАГУВАННЯ ТЕСТУ*

*Редагування –* це не тільки знищення символів, виправлення помилок, а й вставка і копіювання інформації.

Копіювання фрагменту відбувається трьома способами, а саме:

- Через панель інструментів;
- Через контекстне меню;
- $\triangleright$  За допомогою клавіатурного скорочення Ctrl+C.

Вставка фрагменту виконується таким чином:

- Через панель інструментів;
- Через контекстне меню;
- $\triangleright$  За допомогою клавіатурного скорочення Ctrl+V.

#### *ФОРМАТУВАННЯ ТЕКСТУ*

*Форматування тексту* – це процес встановлення параметрів тексту, що визначає зовнішній вигляд тесту.

Для зміни параметрів форматування використовується меню, клавіатура та панель інструментів *Форматування.* Для цього потрібно помістити курсор в те місце, де буде набиратися текст, і налаштувати необхідні параметри.

### **Основні команди форматування тесту:**

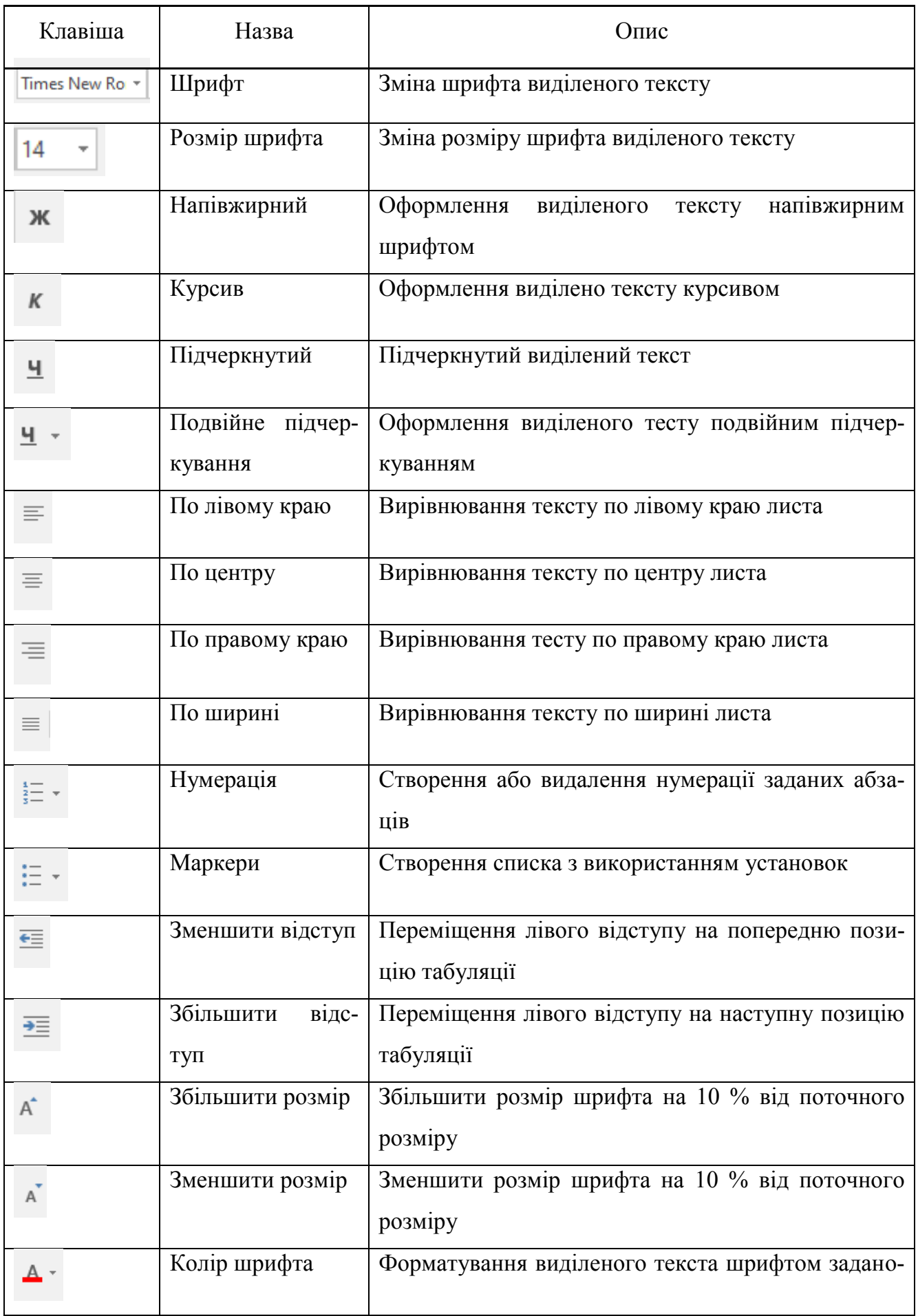

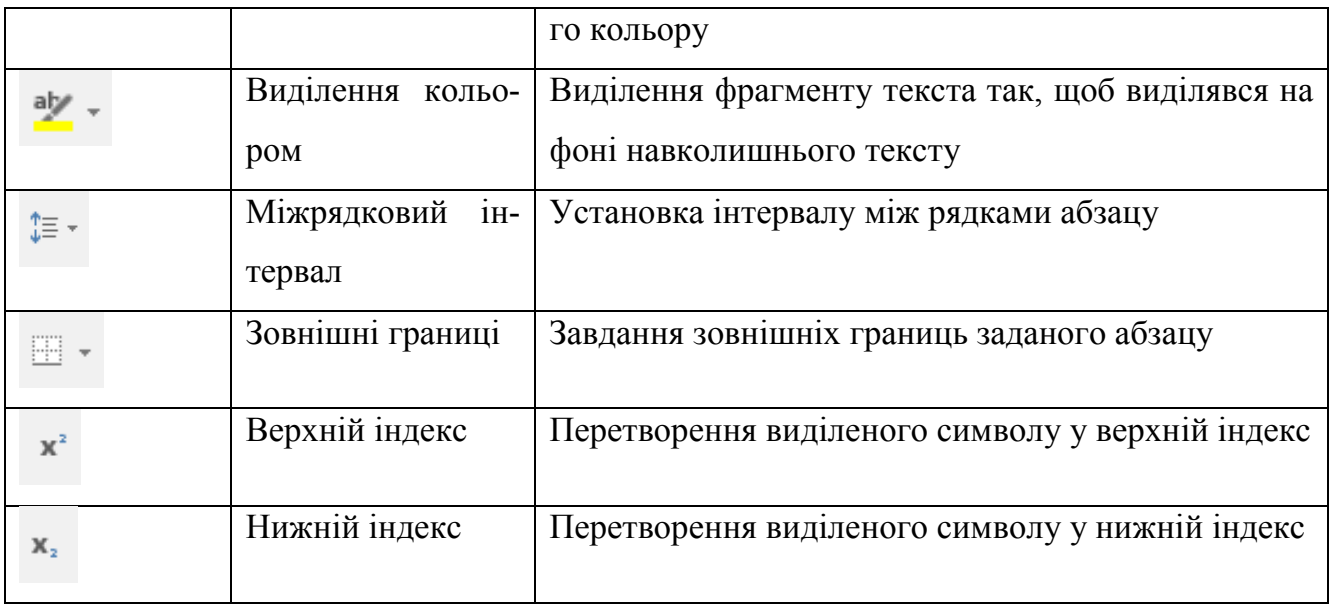

Щоб визначити параметри форматування готового тексту, достатньо помістити курсор всередину розміщеного фрагменту – параметри тесту з'являться на панелі інструментів.

#### *ФОРМАТУВАННЯ СИМВОЛУ*

Для роботи з форматом символів використовується команда *Шрифт*.

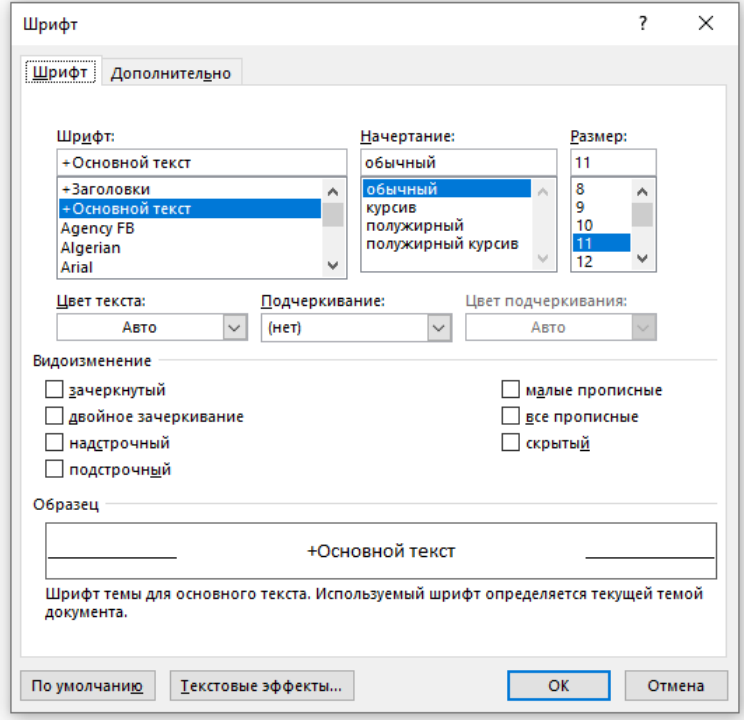

*Діалогове вікно Шрифт*

Діалогове вікно використовується для завдання параметрів шрифта. В полі шрифта потрібно вказати гарнітуру, яку потрібно використати. Потім в полі накреслення потрібно визначити накреслення символів.

Розмір символу в діалогову вікні задається в полі *Розмір*. Одиниця виміру являються пункти.

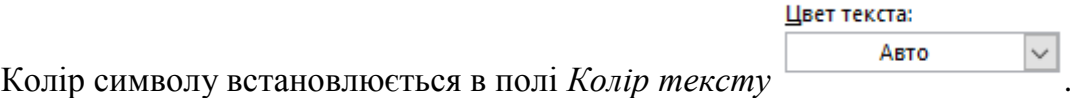

Крім параметрів форматування, Word дозволяє використовувати ряд спецефектів, керуючих за допомогою групи опцій *Видозміни*:

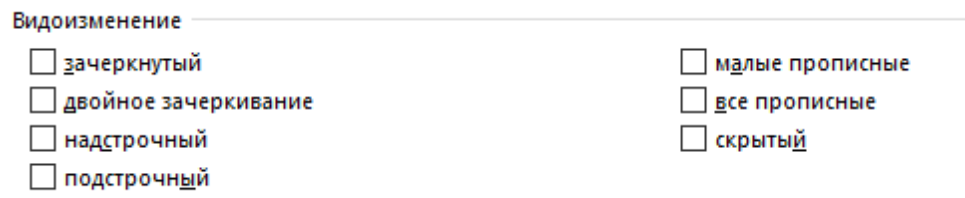

Відстань між символами встановлюється в полі *Інтервал*:

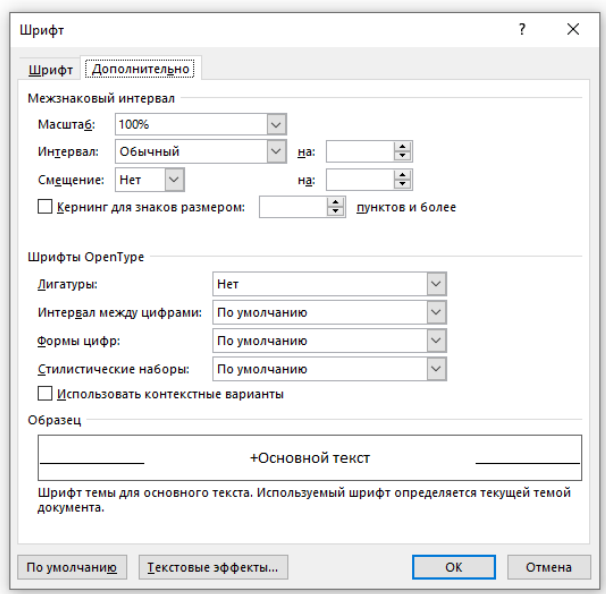

*Діалогове вікно Шрифт*

*Звичайний* – використовується значення по замовчуванні;

*Розріжений* – відстань імж символами збільшуються в співвідношенні з тим значенням, яке буде вказане в полі з права;

*Втянутий* – відстань між символами зменшується в співвідношенні з тим значенням, яке буде вказане в полі з права.

#### *ФОРМАТУВАННЯ АБЗАЦУ*

Одним із найважливіших об'єктів при роботі з тестом являється абзац.

*Абзац* – це частина документу, розміщена до символа кінця абзацу. З абзацем зв'язують параметри його форматування.

- *Шрифт;*
- *Відступи;*
- *Інтервали;*
- *Вирівнювання.*

Для того, щоб розпочати новий абзац, при вводі тексту потрібно натиснути *Enter*.

Основні параметри форматування абзаців встановлюється за допомогою діалогового вікна *Абзац*.

Діалогове вікно Абзац вміщує дві сторінки: Відступи і інтервали та Розміщення на сторінці.

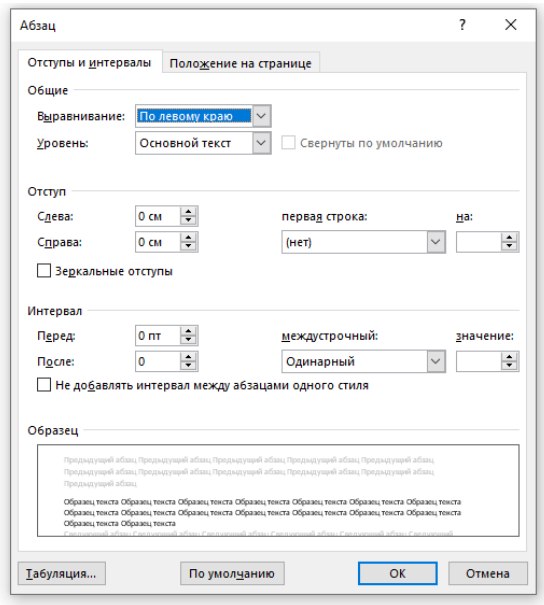

*Діалогове вікно Абзацу* 

Група *Відступ* дозволяє положенням тексту абзацу відносно полів сторінки.

В полях з ліва і з права задається відстань відносно від лівого і правого полів сторінки. Для того, щоб тест заняв частину поля сторінки, допускається використовувати негативне значення.

Опція *Перший рядок* управляє відступами в абзаці. Можливе таке її значення:

*Нема* – відступи відсутні;

 *Відступ* – використовується відступ для першого рядка абзацу. Відстань вказується в полі Скільки розміщеному з права від поля *Першого рядка*.

*Опція міжрядковий* – управляє міжрядковою відстанню в середині абзацу. Можливо обрати одне із наступних значень:

- *Одинарний* відстань, рівне висоті шрифта найбільшого розміру, використовується в рядку (Ctrl+1).
- *Полуторний* відстань в 1,5 рази перевищує те, яке було значення опції Одинарний (Ctrl+5).
- *Подвійний* відстань в два рази перевищує те, яке було значення (Ctrl+2).
- *Мінімум* інтервал, обираємий для великих шрифтів.
- *Точно*  відстань, в точності рівне вказаному в полі Значення.
- *Множник* відстань формується помноженим одинарного інтервалу на множник, вказаний в полі *Значення*.

В полі *Вирівнювання* слугує для вибору способу вирівнювання абзацу. Можливе таке її значення.

- *По лівому краю* абзац вирівнюється по лівому краю (Ctrl+L).
- $\triangleright$  **По иентру** абзац центрується (Ctrl+E).
- *По правому краю* абзац вирівнюється по правому краю (Ctrl+R).
- *По ширині* абзац вирівнюється по лівому і правому краям одночасно  $(Ctrl+J).$

Для контролю висячих рядків, управлінням нумерації рядків та розривами сторінок використовується друга сторінка діалогового вікна Абзац.

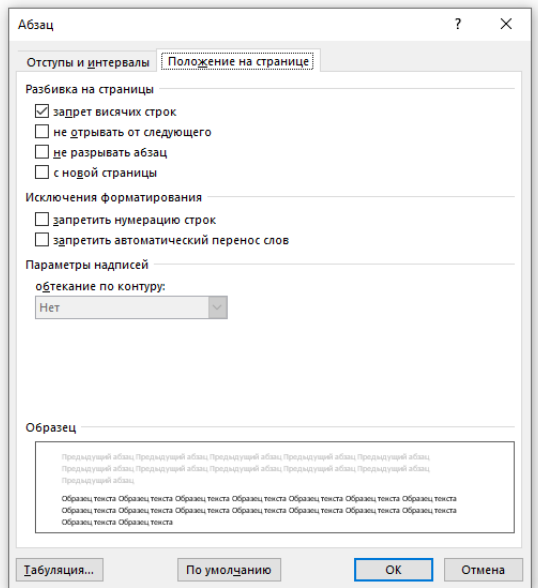

*Діалогове вікно Положення на сторінці* 

Кнопка *Табуляція* в нижній частині вікна дозволяє розстановку маркерів табуляції в абзаці.

Лінійка форматування дозволяє швидко і наглядно управляти параметрами форматування та отримати інформацію про них. Для зміни тих чи інших параметрів потрібно буксувати співвідношення індикатору за допомогою миші.

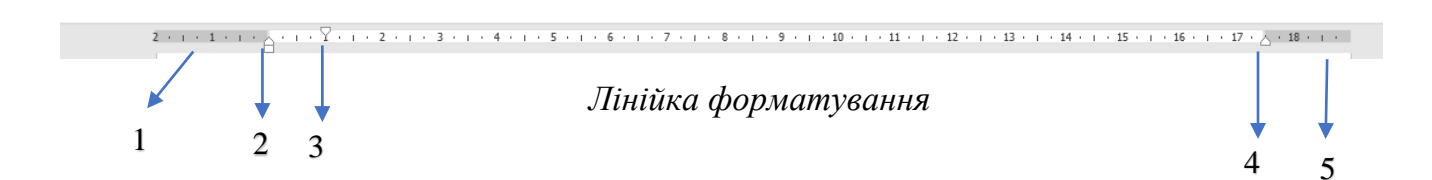

- 1. Індикатор лівого поля сторінки;
- 2. Індикатор лівого відступу абзацу;
- 3. Індикатор відступу першого рядка абзацу;
- 4. Індикатор правого відступу абзацу;
- 5. Індикатор правого поля сторінки.

Недоліком використання лінійки форматування являється те, що вона не дозволяє задати положення з такою точністю, з якою дозволяє це зробити поля діалогових вікон. **Тема уроку:** *Введення, редагування та форматування текстової інфор-*

# *мації.*

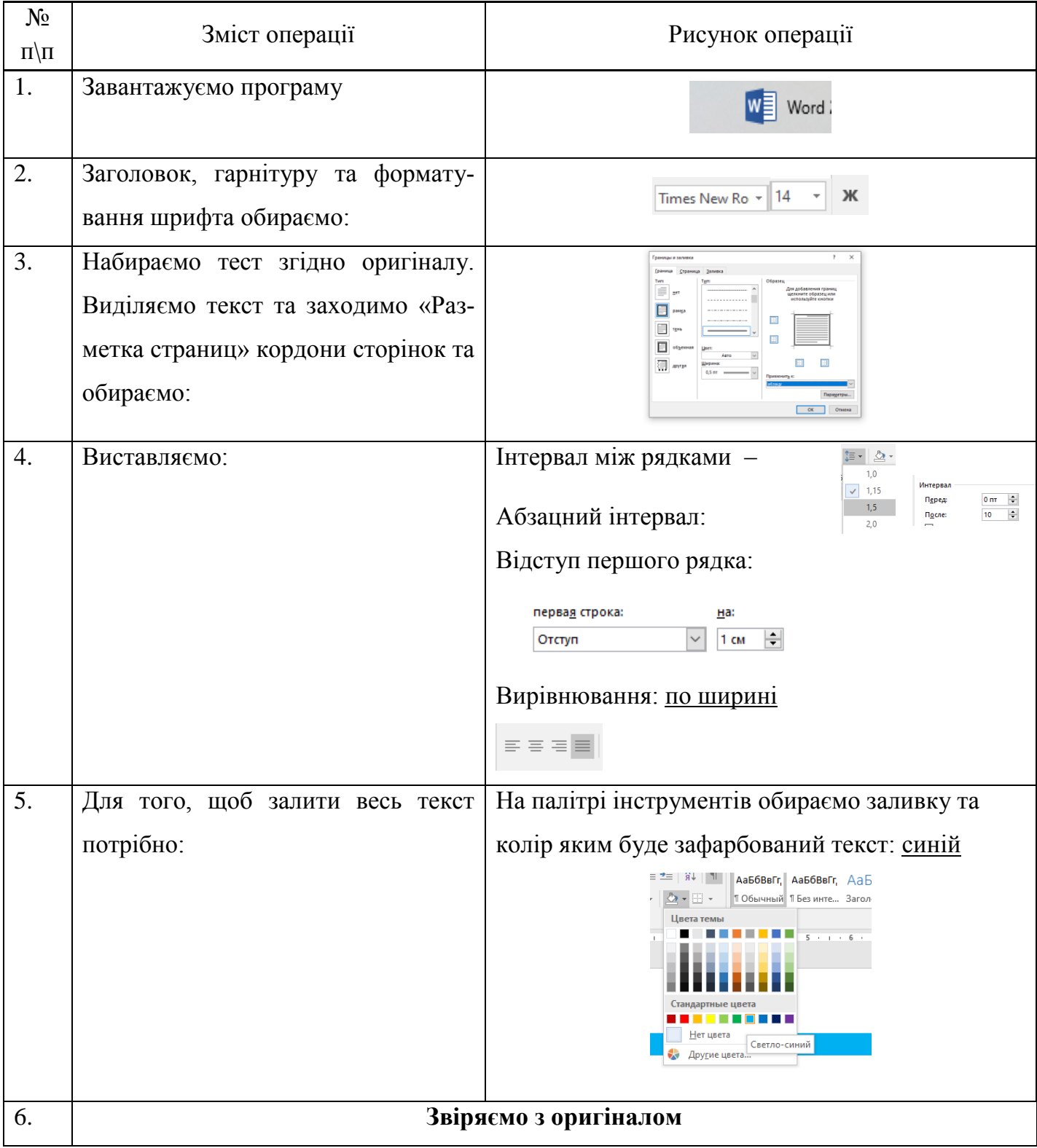

# **ІНСТРУКЦІЙНО-ТЕХНОЛОГІЧНА КАРТКА**

#### *КАРТКА-ЗАВДАННЯ*

1. Набрати та відформатувати текст за зразком:

#### **ЛЕГЕНДА ПРО УКРАЇНУ**

Як тільки Господь наш, Сотворитель, поселив на Землі людей, вони одразу почали просити в Бога для себе зручні та вигідні місця для проживання. Не квапились тільки українці. Вони були від початку козаками: безпечно мандрували по землі, милувалися красою світу і нікому не заважали. Якось озирнулися і побачили, що повсюдно снують люди, обживають займані місцини. Тоді пішли і вони до Господа. Тихенько стали за порогом і чекали, бо Творець саме тоді був чимось дуже сильно зайнятий. А коли Сотворитель оглянувся і побачив чубатих вояків, то здивувався:

– А чого вам треба, хлопці? – запитав Господь.

– Та землі-материзни хочемо, Боже!

– Буде вам матінка земля. Ідіть та осідайте он на тому клаптику між морями, – показавши пальцем униз.

– Та там уже іспанці, Боже!

– Ага, то біля них і селіться.

– Не можемо, Господи, там французи, а далі німці, ще якихось людей повно.

Подивився Бог згори і переконався, що все вже роздано. А козаки ну дуже йому сподобались – і не хотів Творець залишати їх без земель.

– Гаразд, – сказав Господь. – Віддам я вам он той куточок понад Дніпром, що залишив собі на земний рай. Але то незвичайний куточок – раїна. Земля там дуже родюча і пахне медом, вода – як молоко, а з неба в душу людей ллється пісня. На той куточок будуть зазіхати нечестивці, тому його треба пильнувати і боронити. Як будете і направду такими відважними лицарями, як мені видається, то на тій землі станете господарями, а як ні – то рабами нечестивців.

– Згода. Добре, Господи! Буде так, як кажеш. Благослови в дорогу!

Поблагословив їх Сотворитель і провів до райський воріт. Відтоді орють козаки землю, а зброєю захищають її від усякої нечисті. І назвали свій райський куточок – Україна.

# **Критерії оцінювання навчальних досягнень здобувачів освіти, при вивчені теми уроку «Введення, редагування та форматування текстової інформації»**

# *I рівень — початковий*

 $\mathbf{r}$ 

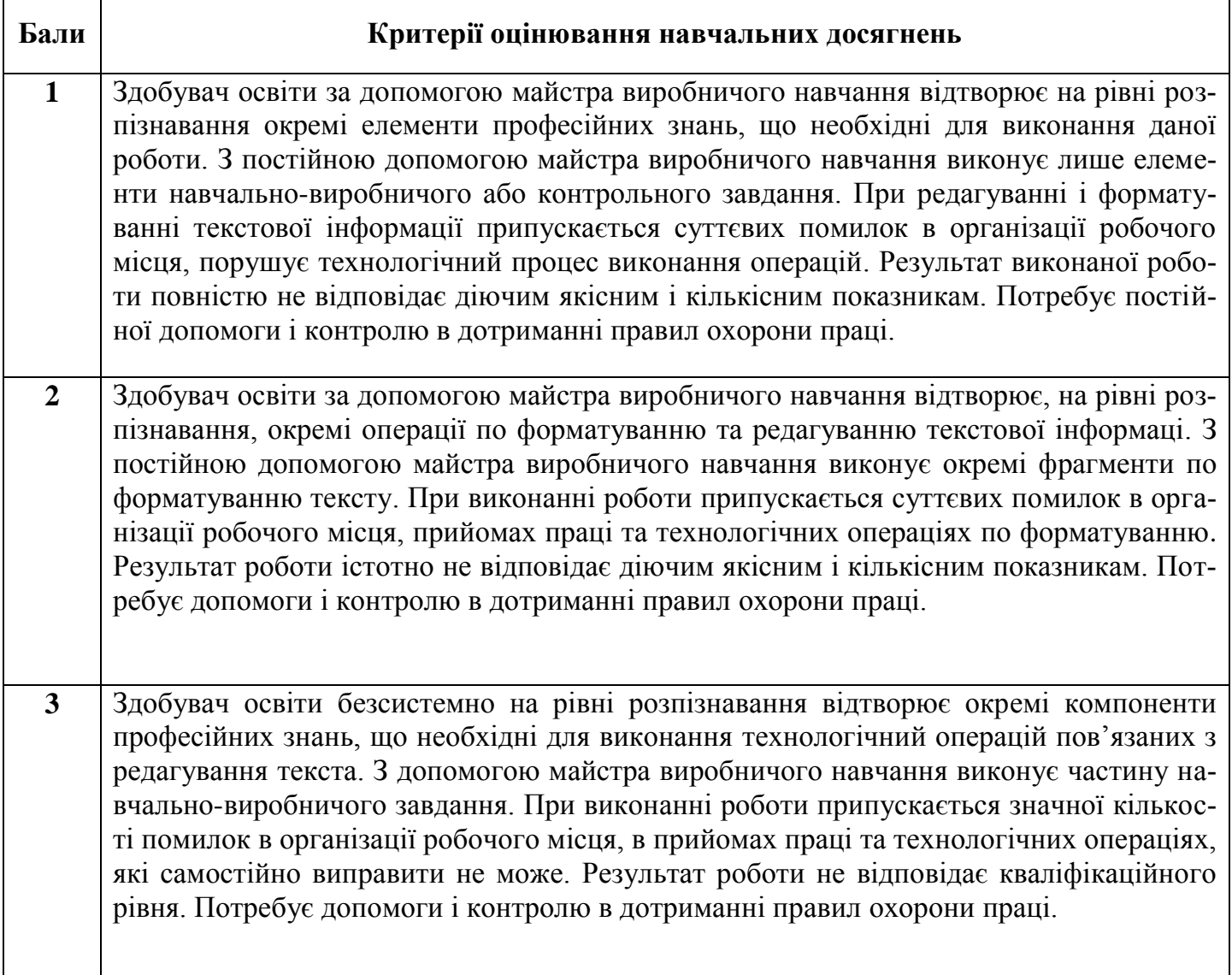

# *II рівень середній*

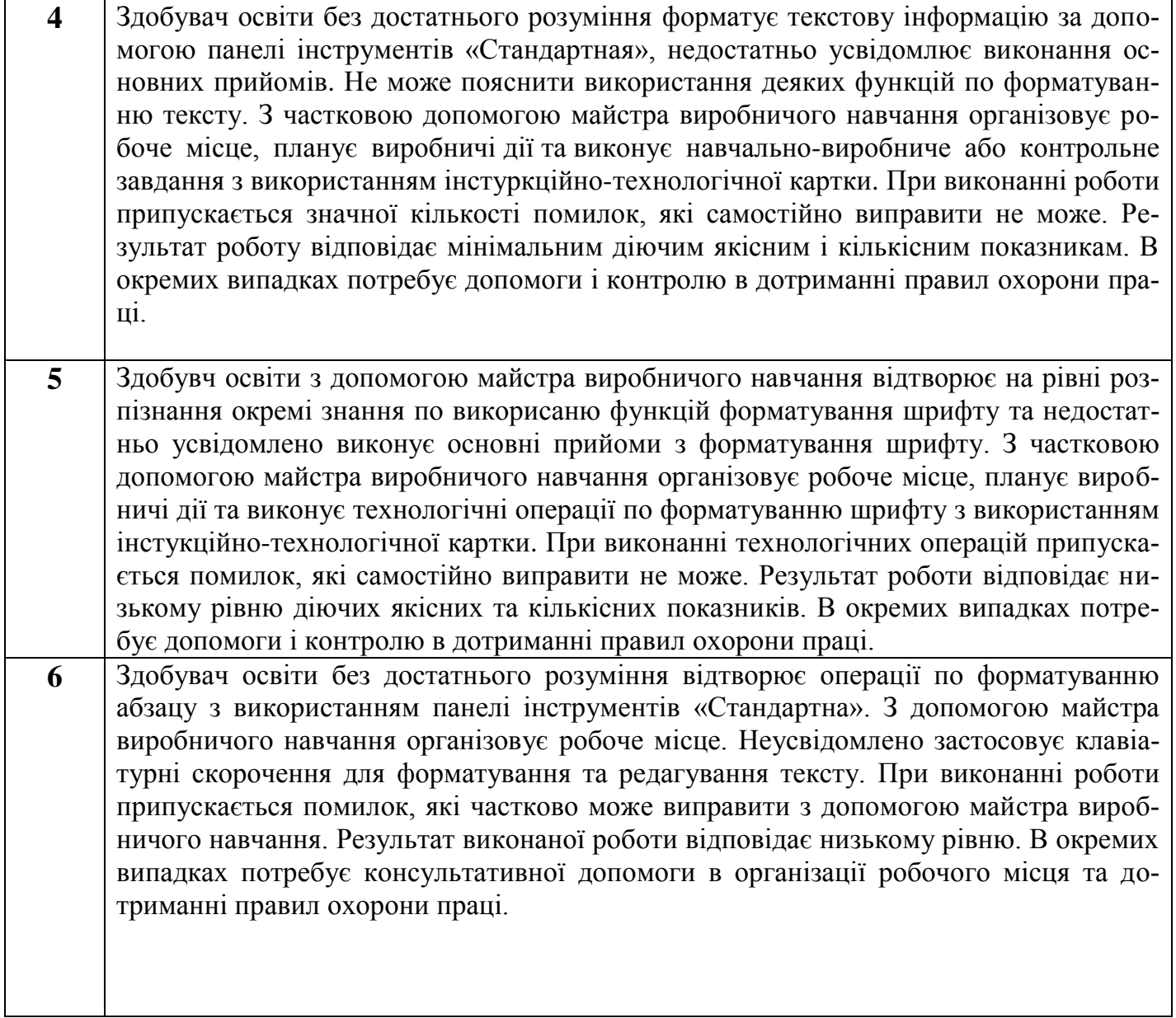

# *III рівень достатній*

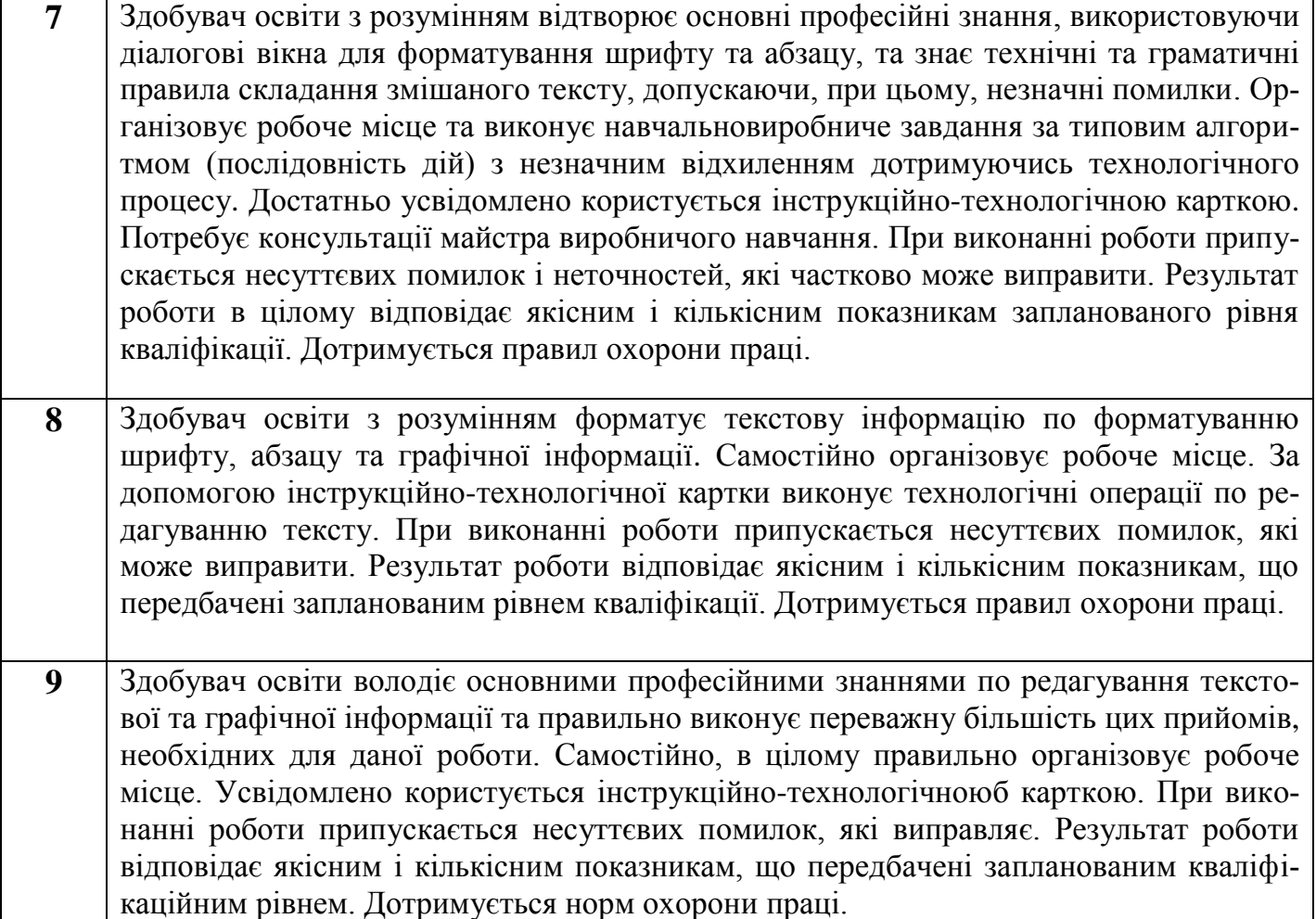

### *IV рівень високий*

*10* Здобувач освіти володіє професійними знаннями по редагуванню тексту в обсязі, що передбачений навчальною програмою, та самостійно, правильно, впевнено виконує прийоми і технологічні операції, необхідні для виконання даної роботи. Самостійно в повному обсязі виконує навчально-виробниче завдання відповідно до вимог інстукційно-технологічної картки, яка надається. В процесі роботи може припускатись окремих неточностей, які самостійно виправляє. Результат виконаної роботи в цілому відповідає діючим заданим якісним і кількісним показникам. Раціонально організовує робоче місце та дотримується правил охорони праці. *11* Здобувач освіти володіє професійними знаннями по редагуванню шрифту, абзацу, графічної інформації в повному обсязі та самостійно, правильно, впевнено виконує всі прийоми, технологічні операції, необхідні для виконання даної роботи в межах навчальної програми. Самостійно, в повному обсязі виконує навчально-виробниче завдання відповідно до вимог інстукційно-технічної картки, яка надається. Вміє самостійно редагувати текстову інформацію використовуючи різні прийоми форматування. Самостійно обирає оптимальний варіант виконання завдання. Правильно й усвідомлено застосовує всі прийоми самоконтролю виробничих дій та методи контролю за якістю роботи. В процесі роботи припускається незначних неточностей, які самостійно виявляє і виправляє. Результат виконаної роботи повністю відповідає діючим якісним і кількісним показникам. Забезпечує високий рівень організації праці та дотримання правил охорони праці. *12* Здобувач освіти володіє системними професійними знаннями в повному обсязі та бездоганно виконує всі прийоми і технологічні операції по форматування змішаного тексту. Самостійно, в повному обсязі виконує навчально-виробниче завдання у повній відповідності до вимог картки-завдання. Вміє самостійно розробляти її види та обирати оптимальний варіант виконання навчально-виробничого завдання. Впевнено й усвідомлено застосовує всі прийоми самоконтролю виробничих дій та методи контролю за якістю роботи. Виявляє прагнення і здатність до продуктивної роботи та співпраці в колективі. Результат виконаної роботи повністю відповідає діючим якісним і кількісним показникам. Забезпечує високий рівень організації праці робочого місця, зразкового дотримання правил охорони праці.

#### **Список використаної літератури**

- 1. Л.І. Куклич, Вісім кроків верстальника, Допомога|посібник|., ДНЗЦПОІТПД 2017 р.
- 2. Л.М. Дібков, Інформатика і комп'ютерна техніка, Допомога|посібник|., К.: Академія., 2002. – 318 с.: мул.
- 3. Інформатика і комп'ютерна техніка. Комп'ютерні технології. Допомога|посібник| під ред|. д.э.н., професора А.І. Пушкаря, К.: Академія., 2001. – 693 с.: мул.
- 4. Економічна інформатика / під ред|. П.В. Конюховського і Д.Н.Колесова. СПб: Пітер, 2000. – 560 с. : мул.
- 5. Руденко В.Д., Макарчук А.М., Патланжоглу М.А. Практичний курс інформатики / під ред|. Мадзігова В.М. – К.: Фенікс, 2001. – 304 с.
- 6. Нельсон, Стівен Л., Веверка, Пітер. Повний|цілковитий| довідник по Microsoft Office 2000. Пер. з|із| англ|. – К.; М.; СПб : Діалектика, 1997. –624 с. : мул.